# Sign In- Weekly Sign In (Version 5) - Excel\*\*\*\*

Last Modified on 06/19/2020 7:36 am EDT

#### Report Description

This report creates a sign-in sheet that can be used to record if a child attended or was absent for the day. The report also shows which days the children and teachers are scheduled.

### Report Conditions

 $\bullet$  N/A

### Sample Report

Click the report name to view a sample: Weekly Sign In Version 5.pdf  $\mathcal \mathcal C$  or Weekly Sign In (Version 5). $x$ ls  $\mathscr{S}$ 

## Accessing the Report

1. From the Reports menu, click Room/Program

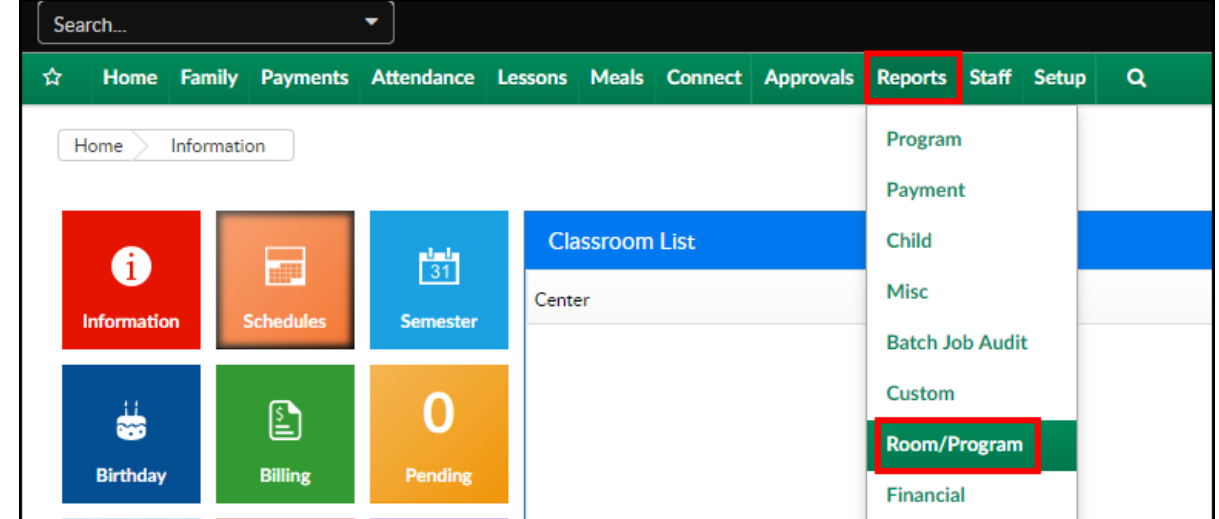

2. From the Report Category drop-down, select Sign In

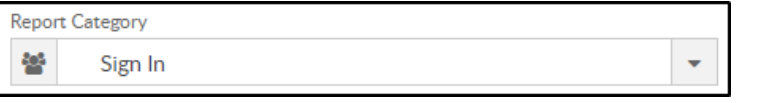

3. Choose Weekly Sign In (Version 3) - PDF from the Report drop-down

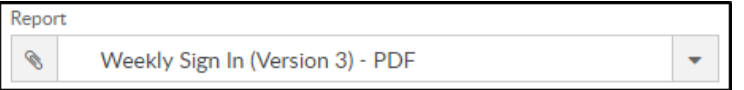

4. Select any necessary Search Criteria

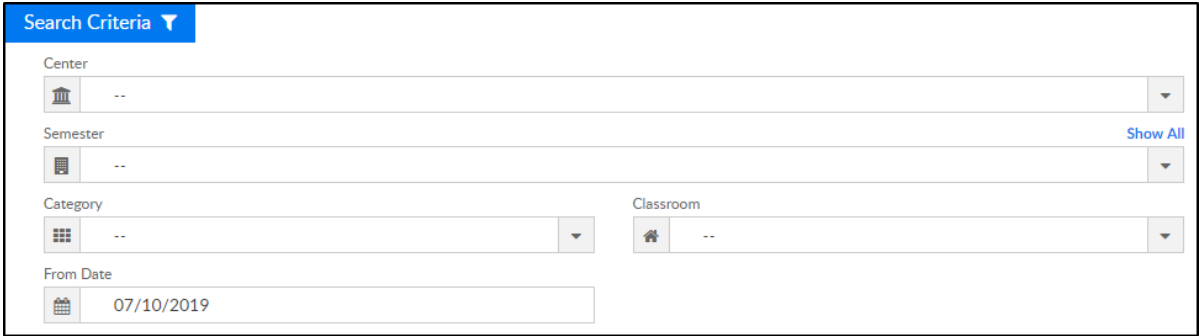

- Center select the center from the drop-down, leaving blank will pull all centers
- Semester choose a semester
- Category select a category to view students by category
- Classroom choose a classroom from the list, if applicable
- From Date the sign in sheet will pull for the selected date
- 5. Click Create Report. The requested report will open

### Report Fields

- Center
- Week of date
- Child Name/Teacher Name
- Room
- Grade
- Monday Friday
	- o Scheduled
	- o Present
	- Absent